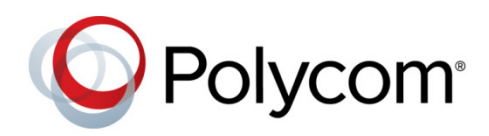

RELEASE NOTES

Software 1.7.1 | September 2014 | 3725-66007-001 Rev B-1

# RealPresence<sup>®</sup> Platform Director<sup>™</sup>

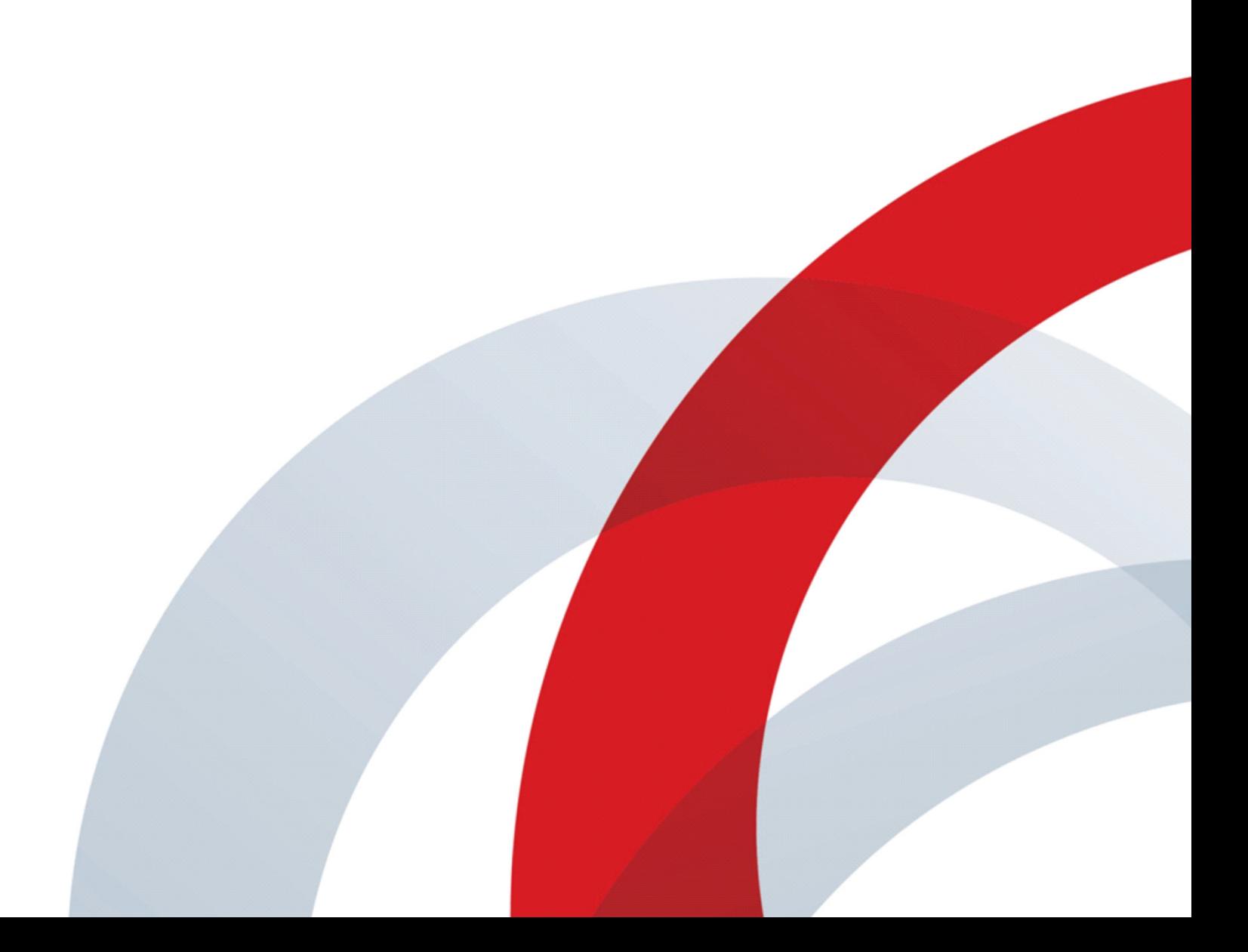

Copyright ©2014, Polycom, Inc. All rights reserved. No part of this document may be reproduced, translated into another language or format, or transmitted in any form or by any means, electronic or mechanical, for any purpose, without the express written permission of Polycom, Inc.

6001 America Center Drive San Jose, CA 95002 USA

#### **Trademarks**

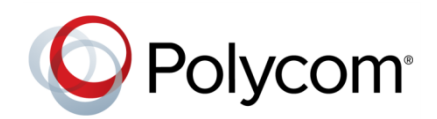

Polycom®, the Polycom logo and the names and marks associated with Polycom products are trademarks and/or service marks of Polycom, Inc. and are registered and/or common law marks in the United States and various other countries. All other trademarks are property of their respective owners. No portion hereof may be reproduced or transmitted in any form or by any means, for any purpose other than the recipient's personal use, without the express written permission of Polycom.

#### **End User License Agreement**

By installing, copying, or otherwise using this product, you acknowledge that you have read, understand and agree to be bound by the terms and conditions of the End User License Agreement for this product.

#### **Patent Information**

The accompanying product may be protected by one or more U.S. and foreign patents and/or pending patent applications held by Polycom, Inc.

#### **Open Source Software Used in this Product**

This product may contain open source software. You may receive the open source software from Polycom up to three (3) years after the distribution date of the applicable product or software at a charge not greater than the cost to Polycom of shipping or distributing the software to you. To receive software information, as well as the open source software code used in this product, contact Polycom by email at [OpenSourceVideo@polycom.com.](mailto:OpenSourceVideo@polycom.com)

#### **Disclaimer**

While Polycom uses reasonable efforts to include accurate and up-to-date information in this document, Polycom makes no warranties or representations as to its accuracy. Polycom assumes no liability or responsibility for any typographical or other errors or omissions in the content of this document.

#### **Limitation of Liability**

Polycom and/or its respective suppliers make no representations about the suitability of the information contained in this document for any purpose. Information is provided "as is" without warranty of any kind and is subject to change without notice. The entire risk arising out of its use remains with the recipient. In no event shall Polycom and/or its respective suppliers be liable for any direct, consequential, incidental, special, punitive or other damages whatsoever (including without limitation, damages for loss of business profits, business interruption, or loss of business information), even if Polycom has been advised of the possibility of such damages.

#### **Customer Feedback**

We are striving to improve our documentation quality and we appreciate your feedback. Email your opinions and comments to [DocumentationFeedback@polycom.com.](mailto:DocumentationFeedback@polycom.com)

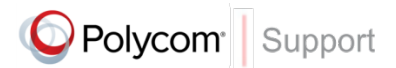

Visit the [Polycom Support Center](http://support.polycom.com/PolycomService/home/home.htm) for End User License Agreements, software downloads, product documents, product licenses, troubleshooting tips, service requests, and more

# **Contents**

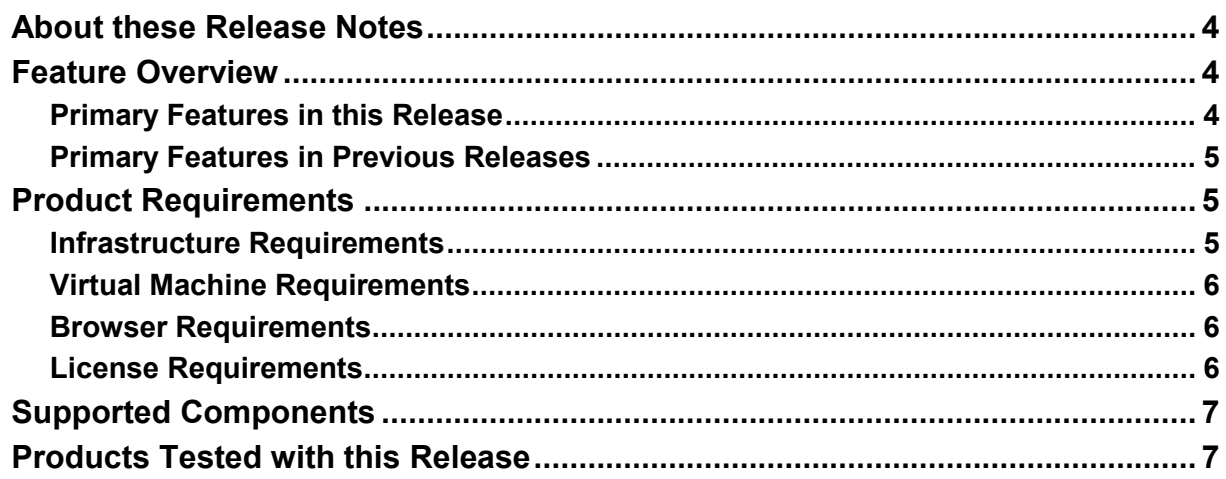

**State State** 

# **Polycom® RealPresence® Platform Director™ Release Notes**

Polycom announces the 1.7.1 release of Polycom® RealPresence® Platform Director<sup>™</sup> software for the Polycom® RealPresence® Platform, Virtual Edition. This is a maintenance release that fixes the issues listed in the [Resolved Issues](#page-9-0) section of this document and includes additional minor features listed in the [Feature Overview.](#page-3-1)

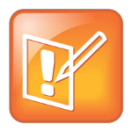

**Note: Installing the 1.7.1 patch.**

Apply the patch being delivered with this release to an existing 1.7.0 RealPresence Platform Director installation using the [installation instructions](#page-11-0) included at the end of this document.

## <span id="page-3-0"></span>**About these Release Notes**

This section summarizes the contents of the *Polycom RealPresence Platform Director Release Notes* for Software Release 1.7.1.

- **Feature Overview** Current core software features of this release.
- **General Requirements** Introduction to release notes, with hardware, software, and data center requirements.
- **Products Tested with this Release** Products that have been tested and confirmed as compatible with this release.
- **Known Issues and Workarounds** Existing known issues and suggested workarounds (if available).
- **Resolved Issues**  Issues that have been resolved in this release.

## <span id="page-3-1"></span>**Feature Overview**

RealPresence Platform Director provides the flexibility to deploy and monitor the RealPresence Platform, Virtual Edition and RealPresence® CloudAXIS™ Suite using general purpose hardware in an organization's data center or in the cloud. Features added in various releases of the software are outlined below.

## <span id="page-3-2"></span>**Primary Features in this Release**

While this patch release does not include new major features, it does incorporate the following changes from the 1.7.0 release, in addition to fixing the issues listed in the tables on the pages that follow.

• Removal of the dependency on vCenter when adding instances to the RealPresence Platform Director.

● Addition of workflows in the "Add image" menu for adding images that will not be managed through vCenter.

### <span id="page-4-0"></span>**Primary Features in Previous Releases**

#### **Primary features in Release 1.7.0 include:**

- Introduction of RealPresence Platform Director as the central management tool for all Real Presence Platform, Virtual Edition products.
- Licensing for the RealPresence Products is now supported and activated through the Polycom Licensing Center and can be managed in online or offline mode, depending on whether the RealPresence Platform Director system has connectivity to the Internet.

Product licenses for the RealPresence Platform Director System can be purchased and managed as a package or as individual components.

- Support for the Polycom RealPresence One Solution that combines the complete RealPresence Platform with software endpoints and optimized services for a yearly subscription fee.
- Automatic provisioning of network settings, licensing, and time for RealPresence product instances supported in this version.

#### **Primary features in Release 1.5.0 included:**

• Component monitoring

RealPresence Platform Director monitors both applicance-based, non-virtual RealPresence Platform products and their virtual counterparts using SNMPv3 or SNMPv2c.

- $\triangleright$  Organizes instances from geographic Zones and functional Service Groups to ease administration and monitoring
- Assigns permissions-based roles to RealPresence Platform Director administrative accounts
- Flexible deployment

RealPresence Platform Director facilitates a centralized deployment of RealPresence Platform and CloudAXIS Suite components in the following ways:

- $\triangleright$  Creates an ESXi-based virtual RealPresence Platform instances in a datacenter environment managed by vCenter
- $\triangleright$  Extends a hardware RealPresence Platform infrastructure to use elastic capacity in your datacenter or (eventually) a public cloud

## <span id="page-4-1"></span>**Product Requirements**

<span id="page-4-2"></span>Requirements for running RealPresence Platform Director are listed in the following tables.

### **Infrastructure Requirements**

VMware infrastructure requirements call for vSphere, including the following:

- vCenter Server v5.0 or v5.1 or a compatible virtual environment including VMware ESXi hypervisor, or VMware vCenter Server
- Support for 64-bit guest operating systems.

● Intel VT enabled on the host machines.

<span id="page-5-0"></span>Refer to [http://VMware.com/info?id=152](http://vmware.com/info?id=152) for more information.

### **Virtual Machine Requirements**

The minimum virtual machine requirements for the RealPresence Platform Director are outlined in the following table.

#### **RealPresence Platform Director Requirements for Production Operation**

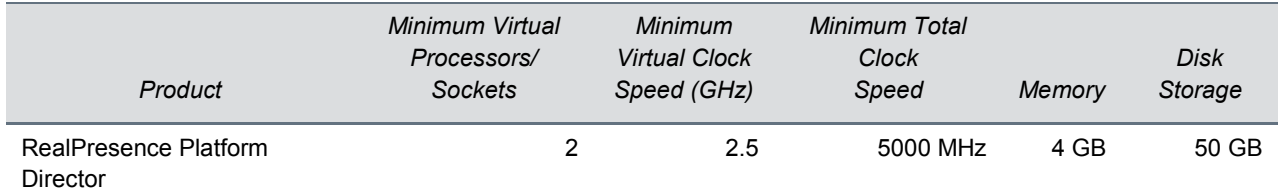

### <span id="page-5-1"></span>**Browser Requirements**

Use one of the web browsers in the following table to administer a RealPresence Platform Director instance.

#### **Browser Requirements**

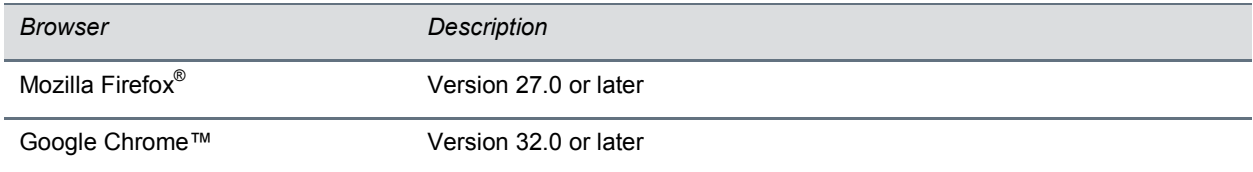

### <span id="page-5-2"></span>**License Requirements**

You must license each infrastructure component integrated into RealPresence Platform Director. Refer to the product documentation on [Polycom Support](http://support.polycom.com/PolycomService/support/us/support/network/index.html) for each RealPresence Platform component to find licensing information and requirements.

## <span id="page-6-0"></span>**Supported Components**

The virtual editions of Polycom RealPresence Platform products supported with current and prior versions of RealPresence Platform Director are listed in the following table. Most earlier versions of RealPresence component products can be monitored within RealPresence Platform Director, although licensing is not supported in those earlier versions. SNMP must be enabled within each component product before RealPresence Platform Director can monitor those instances.

#### **Supported Polycom RealPresence Virtual Editions**

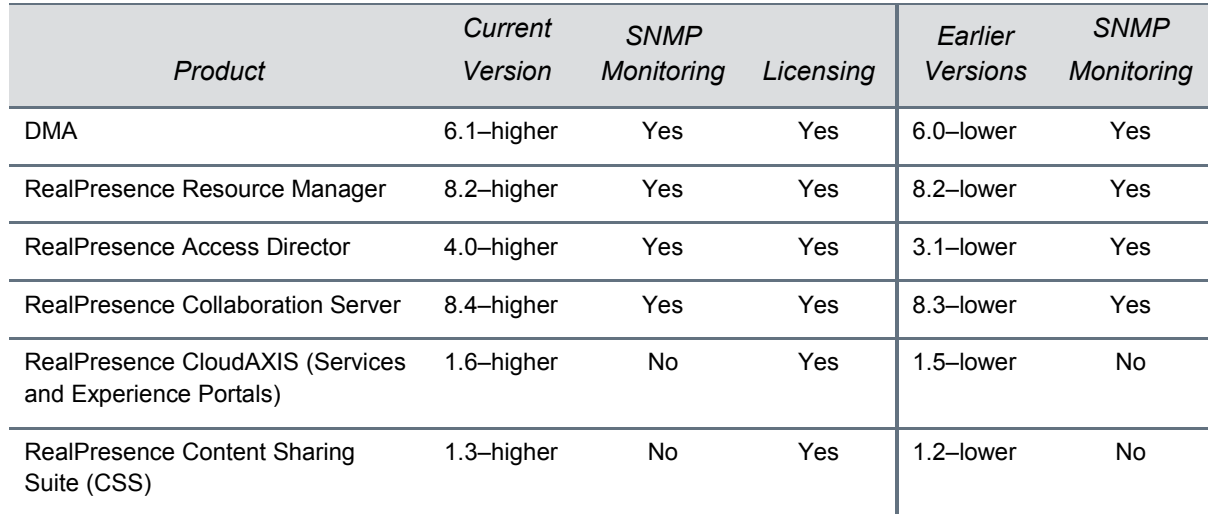

## <span id="page-6-1"></span>**Products Tested with this Release**

The following table includes the products that have been tested for compatibility with this release.

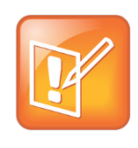

#### **Note: Supported Products**

To confirm that your issue cannot be resolved by using a later release, you are encouraged to upgrade all of your Polycom systems with the latest software before contacting Polycom support. Go to the service policies in the Polycom support site to find the current Polycom Supported Products matrix.

#### **Tested Third-Party Products**

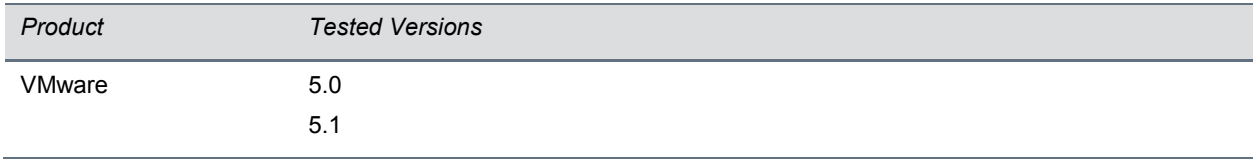

# **Known Issues and Workarounds**

This section lists the known RealPresence Platform Director issues and their workarounds (if available) in this software release.

#### **Known Issues**

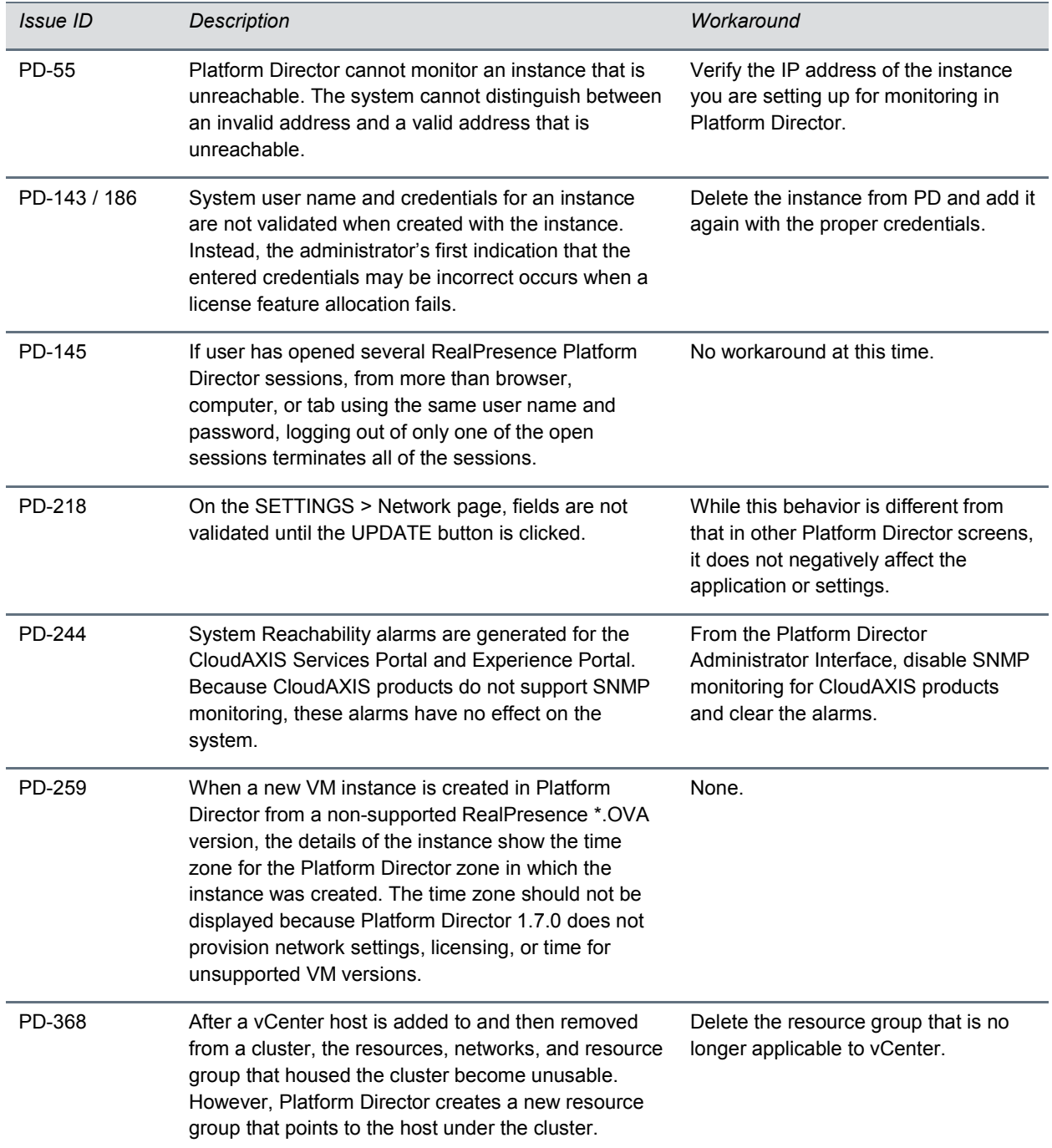

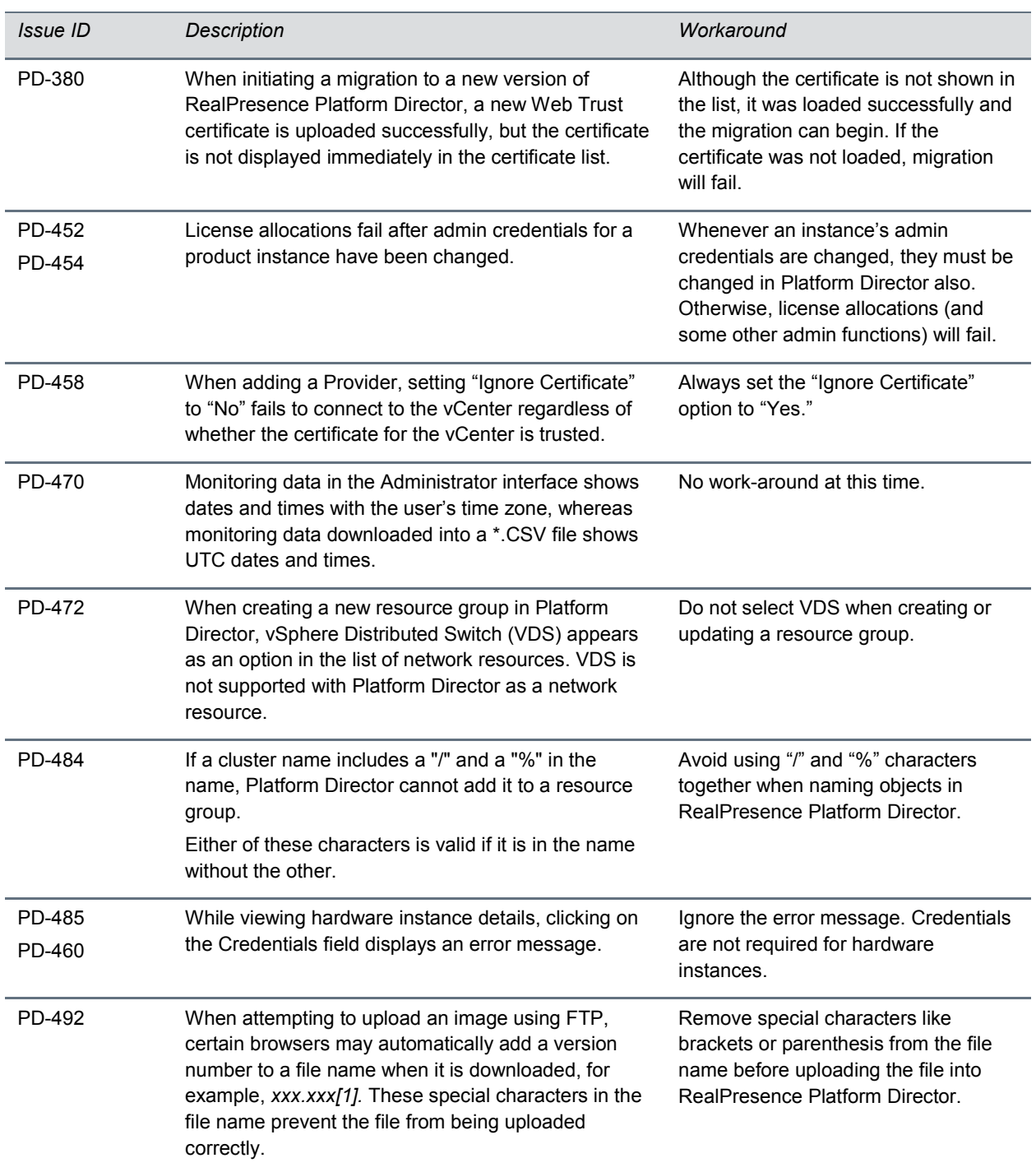

<span id="page-9-0"></span>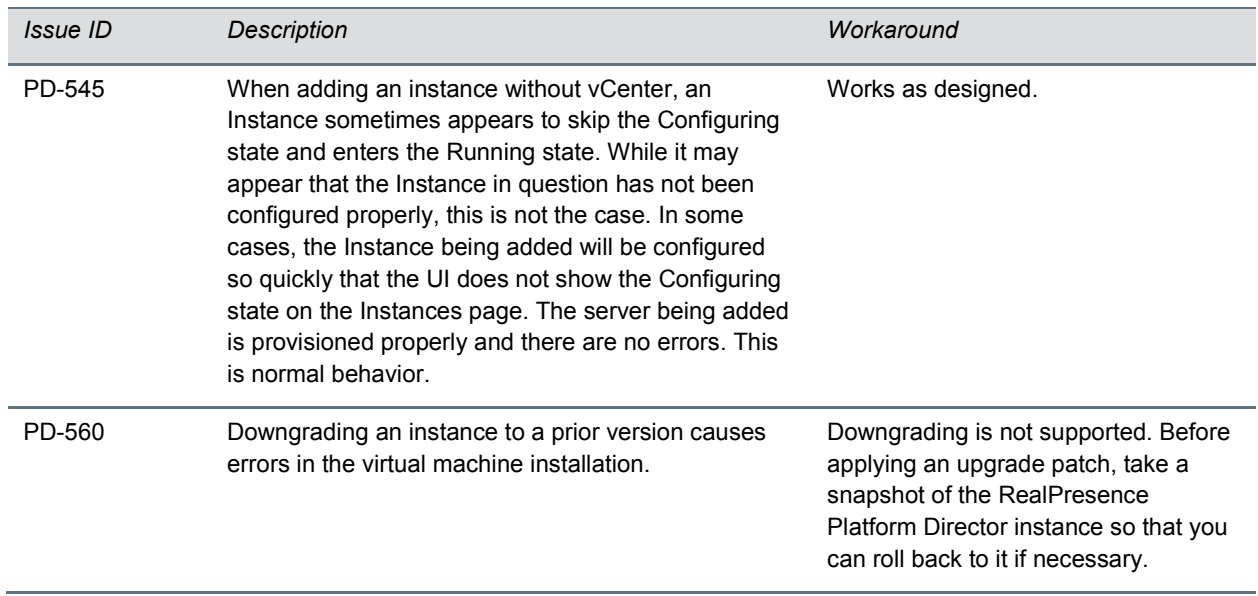

# **Resolved Issues**

The following issues have been resolved in this version of RealPresence Platform Director.

#### **Resolved Issues**

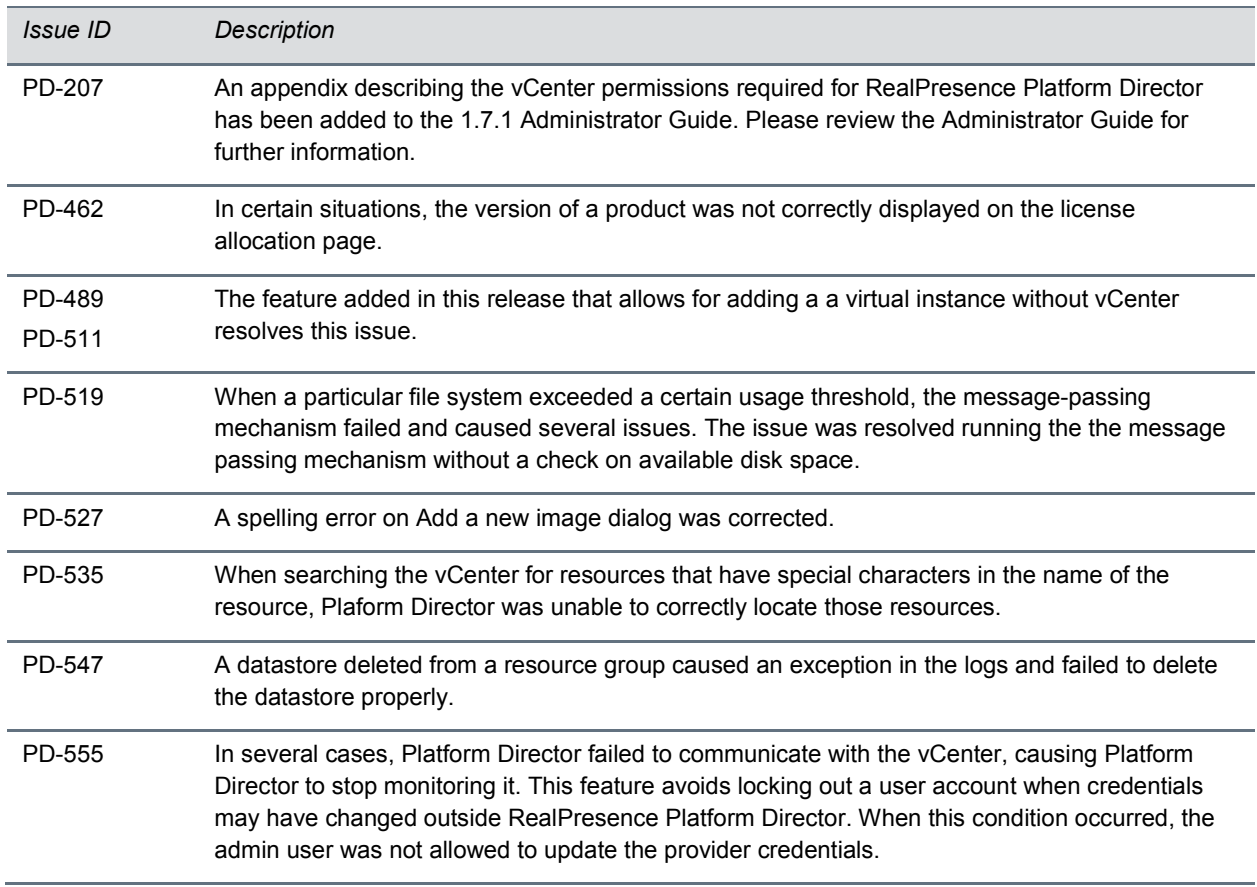

# <span id="page-11-0"></span>**Patch Instructions**

Following are instructions for applying the 1.7.1 patch in to your existing installation of RealPresence Platform Director 1.7.0. **Do not apply this patch to earlier versions of the software.**

Polycom strongly recommends taking a snapshot of your current RealPresence Platform Director instance before applying the patch. The only procedure available for effectively uninstalling this patch is to revert the virtual machine to a previously created snapshot.

An SCP (Linux secure copy) server is required to download the RealPresence Platform Director upgrade file for the 1.7.1 patch. Polycom has made available a public SCP server download for RealPresence Platform Director instances that can access the internet.

If your RealPresence Platform Director instance does not have internet visibility, the SCP process and upgrade will fail. In this case, you must download the upgrade file to a local machine capable of using SCP.

After the file has been copied, installing the upgrade can be completed in less than 10 minutes on a 1Gb network. Copy times may be longer on slower networks.

#### **To update a RealPresence Platform Director system with the 1.7.1 patch, complete the following tasks:**

- **1** If you can, take a snapshot of the virtual machine of the current Platform Director installation before attempting the following procedure. Having a backup snapshot is the only way to rollback if the upgrade does not perform as expected.
- **2** If your RealPresence Platform Director instance has visibility to the internet, you can skip to the next step. Otherwise, download the upgrade file to a machine capable of access by SCP. This machine will be referred to as the *download server*. **The patch can be loaded by Platform Director only via SCP.**
- **3** Open an ssh session to the Platform Director or access it through the vCenter console. Then login as user *polycom* with password *polycom* (or whatever credentials you use to access the Management Console).
- **4** Select **Upload and Install Patch**.
- **5** Enter the IP address of the download server, and press the down arrow to advance to the next field. *For the public download server, enter 54.68.100.16.*
- **6** Enter a username that has access to the downloaded patch on the download server and press the down arrow to advance to the next field.

*For the public download server, enter plcmuser.*

**7** Enter the password for the username on the download server and press the down arrow to advance to the next field.

*For the public download server, enter Polycom\$123*

**8** Enter the absolute pathname to be used in the SCP command to retrieve the download file.

*For the public download server, enter /home/plcmuser/plcm-platform-director-1.7.1- 167734.x86\_64.rpm.*

- **9** The Platform Director will build the SCP command to retrieve the patch file using the above fields similar to *scp <Username on server>@<Server IP address>:<Absolute path on server>* and will provide the password for authentication when required.
- **10** Press the tab key to move the active cursor to the OK/Cancel action bar. Highlight **OK** and press **Enter**.

#### **The upgrade process then completes the following tasks:**

- **1** Verifies that it can communicate with the download server.
- **2** Confirms that the filename is a plausible upgrade.
- **3** Downloads the upgrade file.
- **4** Verifies the upgrade file has been appropriately signed by Polycom.
- **5** Verifies that the upgrade is valid for the version already running.
- **6** Verifies that there is enough disk space to deploy the upgrade successfully.
- **7** Stops the application processes.
- **8** Installs the upgrade.
- **9** Restarts the application processes.

A failure of any of the above steps generates an error message and stops the upgrade process. If the error directs you to look at the log file for details, login to the RealPresence Platform Director and download or view the log files to determine the error. Of particular interest will be the *plcm-platformdirector-1.7.0.1-164509.log* and possibly the *console.log* files.

Verify the upgrade by logging in to Platform Director and verify that the Product Info shows the new version.